MICRO:BIT ?

## I. Présentation

1) Présentation de la carte programmable micro:bit

Dans un format réduit qui tient dans une main (52×42 mm), la carte "BBC micro:bit" est un microcontrôleur / ordinateur, une carte électronique programmable pour interagir avec le monde réel. C'est une version simplifiée et accessible de l'électronique que tout un chacun peut manipuler au quotidien.

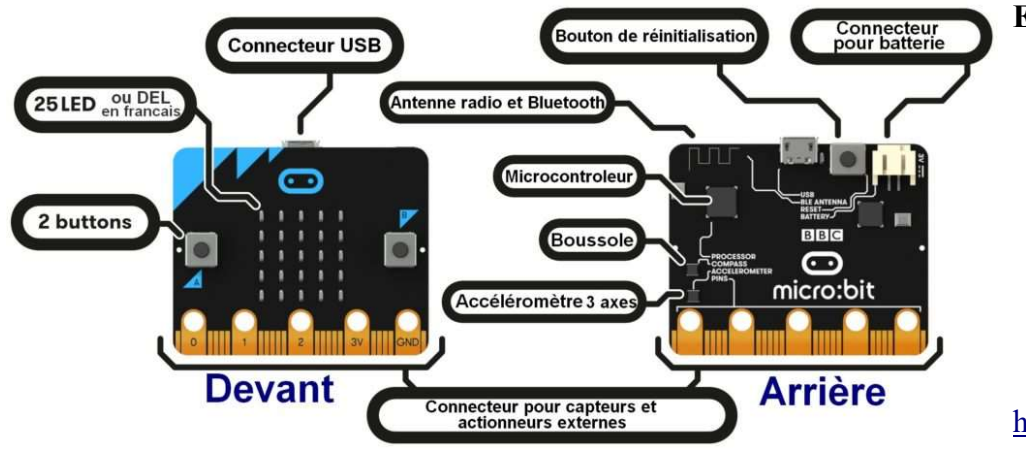

#### Elle contient :

- 25 LEDs,
	- deux boutons A et B programmables,
	- un bouton de réinitialisation.
	- des capteurs de lumière et de température,
- des capteurs de mouvements (accéléromètre et boussole),
- des broches de connexion

https://microbit.org/fr/guide/features/

Les programmes se transfèrent dans la carte depuis un ordinateur à l'aide d'un câble USB connecté au port micro-USB ou sans fil par Bluetooth

2) Comment l'utiliser ?

Étape 1 : Connectez le micro :bit à l'ordinateur via un câble micro USB.

Votre micro:bit sera afficché sur votre ordinateur comme un disque appelé « MICROBIT ». Mais attention, ce n'est pas un disque USB normal !

# $Étape 2$ : Programmez-le.

Le micro bit peut être codé de n'importe quel navigateur web avec Blocks, Javascript, Python, Scratch, etc … Plus besoin de logiciel.

On utilisera l'interface du site: https://makecode.microbit.org/

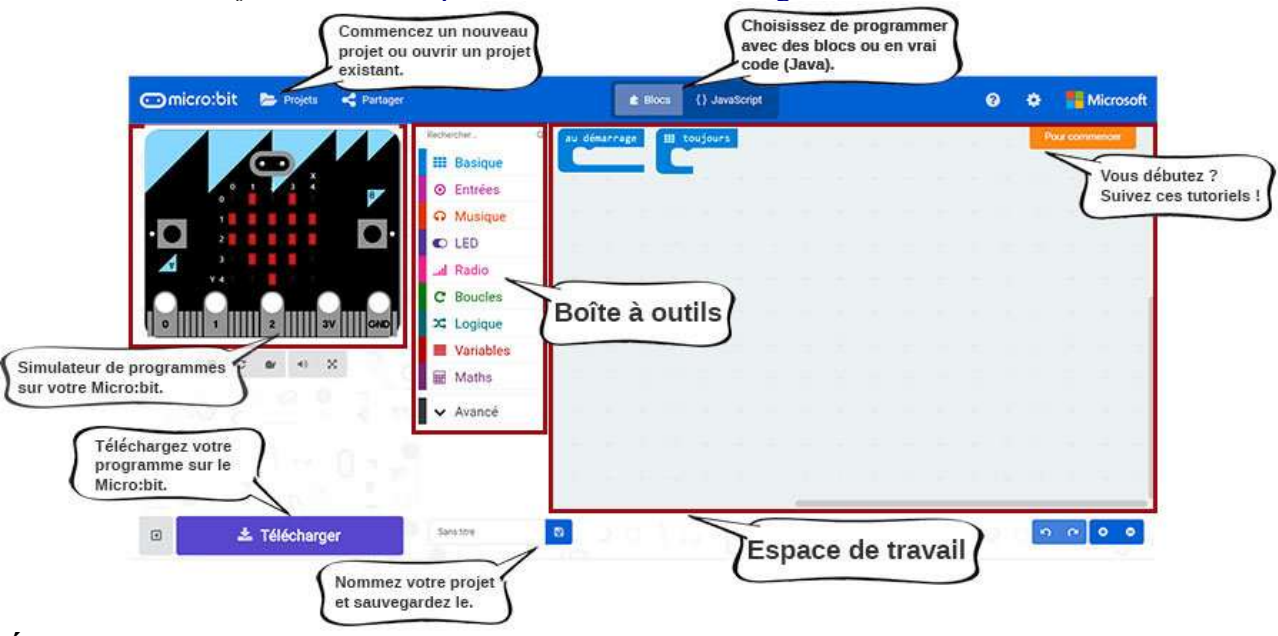

# $\dot{Et}$ ape 3 : Téléchargez le.

Cliquez sur le bouton Télécharger dans l'éditeur. Ceci va télécharger un fichier 'hex', qui est un format compact de votre programme que votre micro:bit peut lire.

lere possibilité : « Enregistrer sous » et choisir Microbit.

2<sup>eme</sup> possibilité : « Enregistrer » Une fois le fichier hex téléchargé, copiez-le sur votre micro:bit, tout comme la copie d'un fichier sur une clé USB. Sous Windows vous pouvez faire un clic droit et choisir "Envoyer vers  $\rightarrow$  MICROBIT.

### *Étape 4* : Lancez le.

Le micro:bit se met en pause et la LED jaune à l'arrière du micro:bit clignotera pendant que votre code est programmé. Une fois que c'est fini le code s'exécutera automatiquement ! Le lecteur MICROBIT s'éjectera et reviendra automatiquement chaque fois que vous le programmerez, mais votre fichier hex aura disparu. Le micro:bit ne peut recevoir que des fichiers hex et ne stockera pas quoi que ce soit d'autre !

Tiré du site https://microbit.org/fr/guide/quick/

# II. Applications

Connecter vous sur le site https://makecode.microbit.org/ puis vous trouverez les tutoriels.

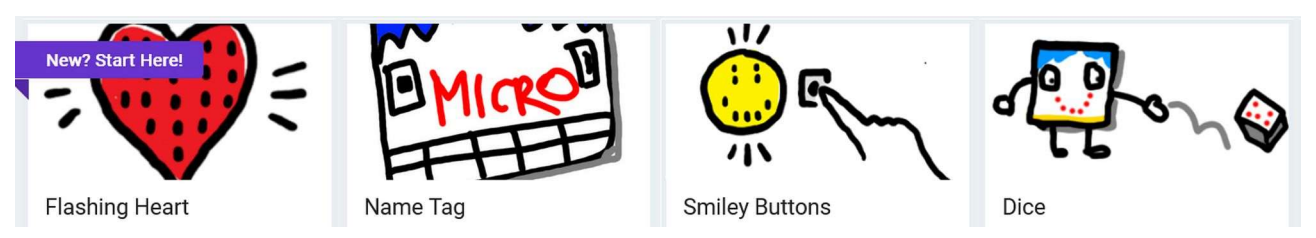

Pour comprendre le fonctionnement et les capacités du micro:bit, vous allez suivre différents activités et appliquer en réaliser des taches précises.

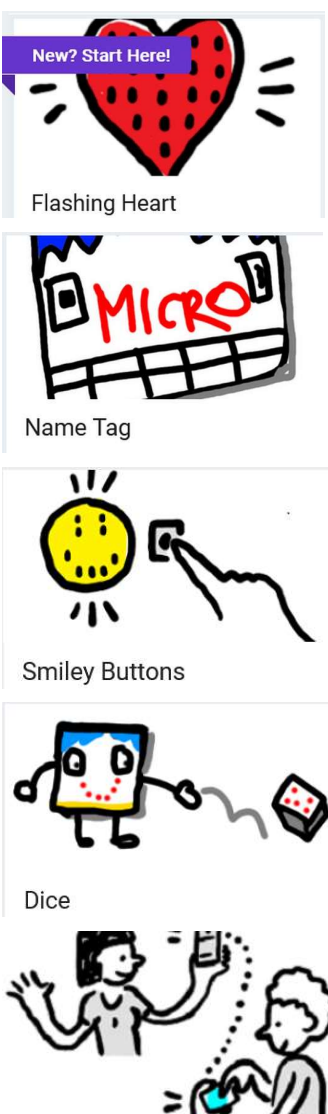

#### Tutoriels Taches à réaliser en s'inspirant du tutoriel

- Réaliser le tutoriel.
- Afficher un smiley (libre à vous de le mettre en forme).
- Réaliser le tutoriel en faisant apparaître votre prénom.
- 
- Réaliser le tutoriel
- Réaliser une série avec 3 visages en utilisant la combinaison  $A+B$ .
- Réaliser le tutoriel
	- Réaliser un dé à 100 faces.

Avec un autre groupe, voir plusieurs groupes

- Réaliser le tutoriel
- Transmettre un message textuel.
- Transmettre un message visuel.

**Micro Chat** 

Attention : les indications peuvent être en anglais mais les exemples/images sont en français.

# A toi de jouer maintenant …

« Chacun devrait savoir comment programmer un ordinateur, parce que ça apprend à penser » Steve JOBS